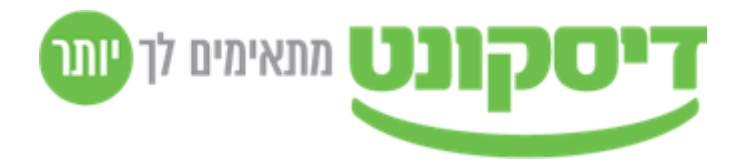

## הנדון : עדכון לגבי מערכת תיבת הדואר המאובטחת

שלום,

החל מחודש מאי 2021 תוחלף מערכת תד"מ )תיבת דואר מאובטחת/כספת( בבנק דיסקונט. המערכת משמשת אותך למשלוח הוראות כספיות כגון הפקדות שיקים, תשלומי שכר, תשלומים לספקים ו/או לקבלת מידע מהבנק על תנועות ויתרות בחשבון שלך, לצורכי התאמת בנקים, ניהול תיק ההשקעות וכדומה.

## **מה יתחדש במערכת ?**

- המערכת החדשה תאפשר איפוס סיסמה למשתמש ששכח את סיסמתו, באופן עצמאי ללא צורך בתמיכת הבנק.
	- ההתחברות לבנק לא תצריך יותר ממשק המותקן במחשב הלקוח, אלא באמצעות דפדפן, מה שמאפשר התחברות מכל מחשב.
	- התחברות למערכת החדשה תהיה **אישית** באמצעות כתובת מייל ומספר טלפון נייד, ותאובטח באמצעות 2 מרכיבים: סיסמה וקוד שישלח בהודעת SMS לטלפון של המשתמש לצורך אימות.
		- תהיה במערכת גישה לארכיון הקבצים שהתקבלו מהבנק.

## **מה אנחנו מבקשים ממך ?**

במסגרת ההיערכות לשימוש במערכת החדשה, עליך להשלים פרטים של המשתמש מטעמך, שקיבל הרשאת התחברות לבנק בעת ההצטרפות לשירות.

על מנת למלא את הפרטים החסרים יש לבצע את הפעולות הבאות:

- .1 להפעיל את ממשק ההתחברות "כספת דיסקונט" או "Transfer Click One "הקיים אצלך כיום על שולחן העבודה וללחוץ על "הפעל".
	- .2 לרשום את "שם המשתמש" כפי שמופיע בממשק.
	- .3 במידה וקיימים מספר משתמשים בארגון, אשר מבצעים את ההתחברות לבנק, יש לבצע את סעיפים 1 ו- 2 עבור כל משתמש.
- .4 יש להיכנס לאתר הבנק לכתובת [il.co.discountbank.www](http://www.discountbank.co.il/) לשונית "עסקים" , הנמצאת בתפריט עליון בצד ימין ולאחר מכן לרדת לתחתית העמוד לאזור "כלים ומחשבונים" וללחוץ על "משתמשי תד"מ".
	- .4.1 בתחתית הדף בפרק "הצטרפות לשירות" נא ללחוץ על הקישור "טופס עדכון פרטי משתמשי תד"מ )תיבת דואר מאובטחת/כספת(".

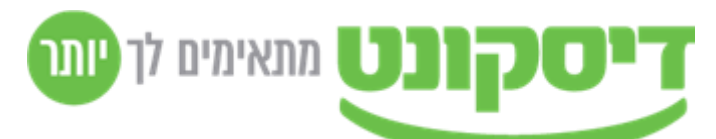

- .4.2 בטבלה בטופס יש למלא את פרטי המשתמשים אותם איתרת בסעיף 2 וברצונך לעדכן.
- .4.3 יש להדפיס את הטופס, לחתום עליו בהתאם להרכב החתימות בבנק ולהעביר אותו לבנקאי שלך.
- .5 להוספת משתמשים חדשים לשירותי התד"מ, יש להיכנס לאתר הבנק לכתובת [il.co.discountbank.www](http://www.discountbank.co.il/) לשונית "עסקים" , הנמצאת בתפריט עליון בצד ימין ולאחר מכן לרדת לתחתית העמוד לאזור "כלים ומחשבונים" וללחוץ על "משתמשי תד"מ" , ייפתח דף חדש, בתחתית הדף בפרק "הצטרפות לשירות" יש ללחוץ על הקישור "טופס עבור תאגידים, חברות, אגודות שיתופיות ועמותות או "טופס עבור לקוחות פרטיים ושותפויות" בהתאם להגדרה שלך. .5.1 יש למלא את הטופס המתאים.
	- .5.2 יש להדפיס את הטופס, לחתום עליו בהתאם לנדרש בטופס ולהעביר אותו לבנקאי שלך בסניף.
		- .6 חשוב! משתמשים קיימים עבורם לא יושלמו הפרטים, לא יוכלו לפעול בשירותי התד"מ במערכת החדשה.

לנוחותך-

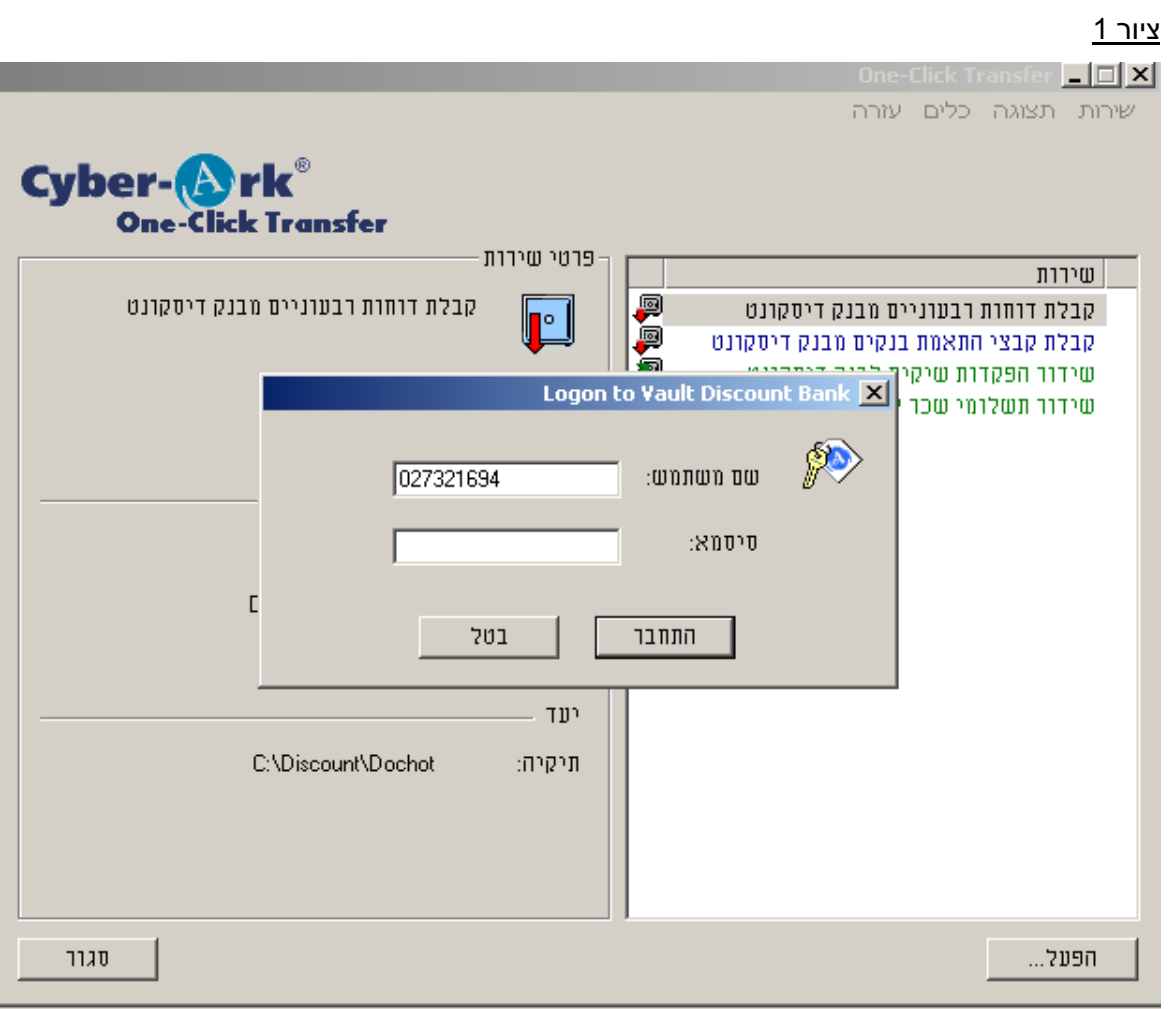

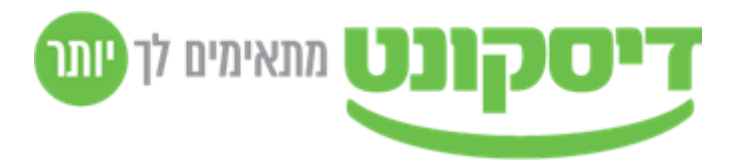

## ציור :2

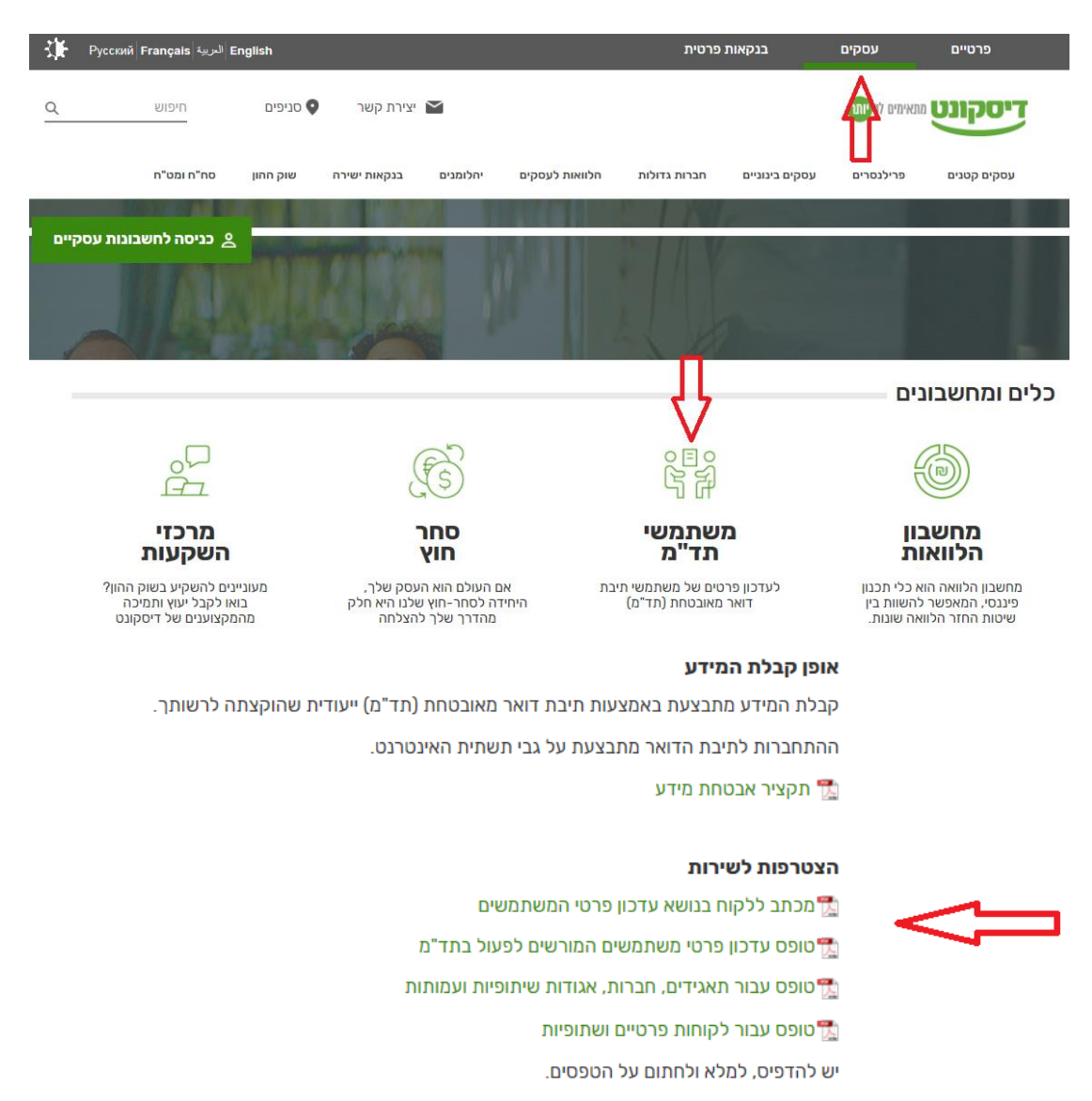

פנו אל הסניף בו מתנהל חשבונכם בצירוף הטפסים החתומים ובקשו להצטרף לשירות.

לקבלת פרטים נוספים או תמיכה טכנית ותפעולית ניתן לפנות למוקד היחידה לתמיכה בלקוחות ממוחשבים:

- 076-8056161 ' בטל'
- · בכתובת Telem@discountbank.co.il
	- באמצעות מילוי טופס יצירת קשר •

**לשאלות או לבירורים ניתן לפנות ליחידה לתמיכה בלקוחות מקוונים )תל"מ( :** ,076-8056010 **.**076-8056713 ,076-8056299

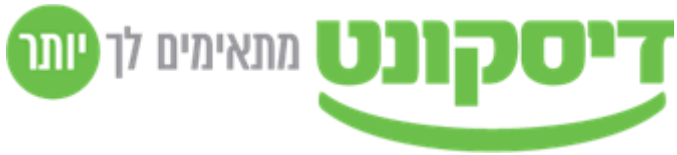

לשירותך, דיסקונט.